## 附件二、隨身碟操作使用說明

## ※※ 建議隨身碟插入電腦時,先做掃毒。

## 一、開啟隨身碟檔案:

1. 將隨身碟插入電腦之 USB 插槽,當出現如下之書面時,請按「取消」, 以避免感染/散佈開機型病毒。

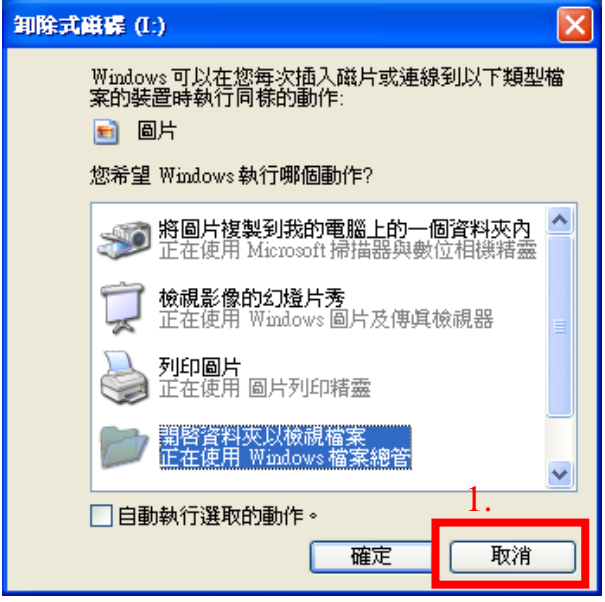

2.開啟『檔案總管』:請在『開始』功能表按【滑鼠右鍵】選『檔案總管』 ※ 【重要】:檔案總管:只能透過這種方式開啟

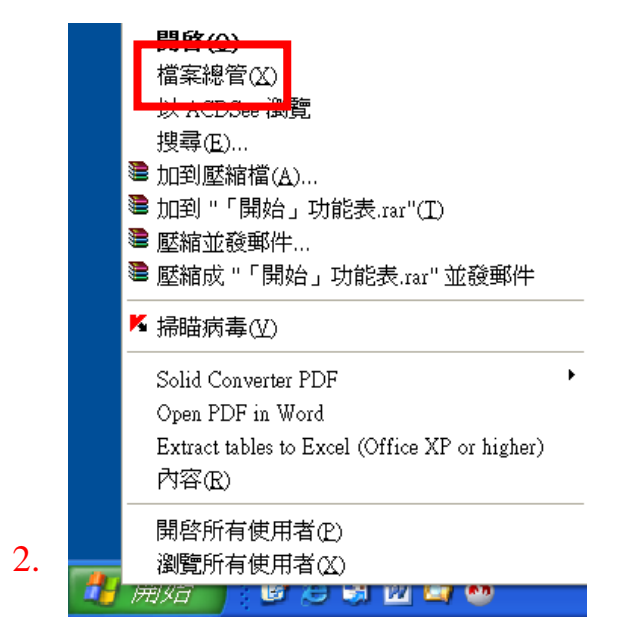

3.使用左側資料頁面區,找到『卸除式磁碟』。

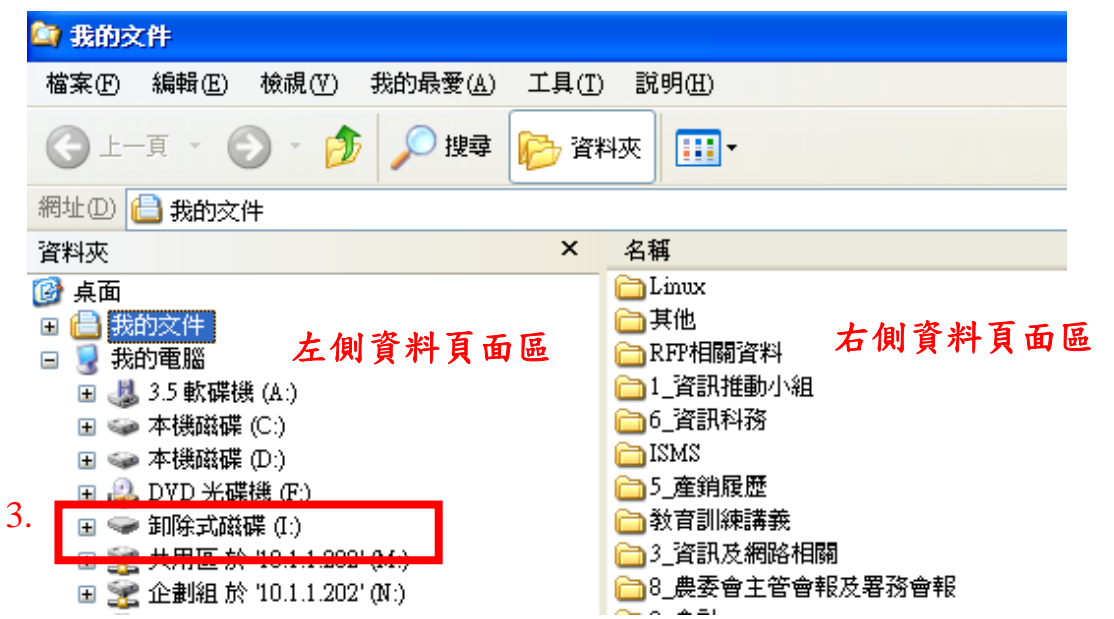

4.在左側資料頁面區,點選『卸除式磁碟』前面的『+』展開磁碟內容。

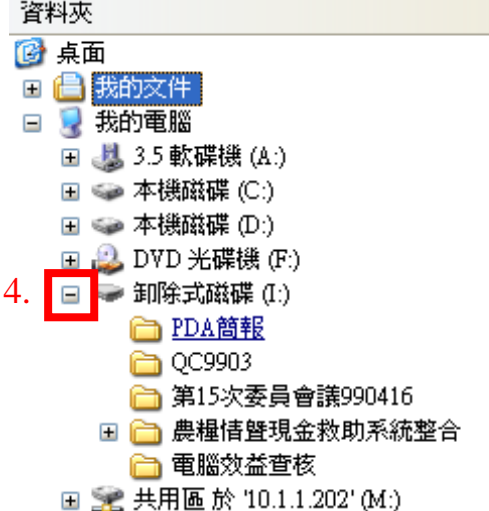

5.點選欲開啟之資料夾,展開資料夾內容,找到檔案並開啟,即能安全地 使用隨身碟檔案資料。

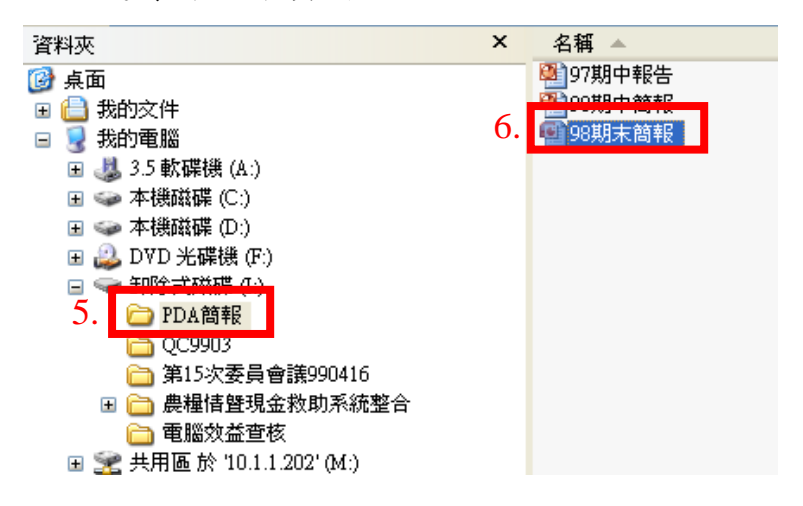

## 二、隨身碟掃毒方式: 建議隨身碟插入電腦時,先做掃毒。

1. 在使用『開始』功能表按右鍵開啟『檔案總管』後,可在左側資料頁面 區,以滑鼠右鍵點選『卸除式磁碟』,然後以滑鼠左鍵點選『使用 OfficeScan 用戶端掃描』。(每台電腦防毒程式均不同)

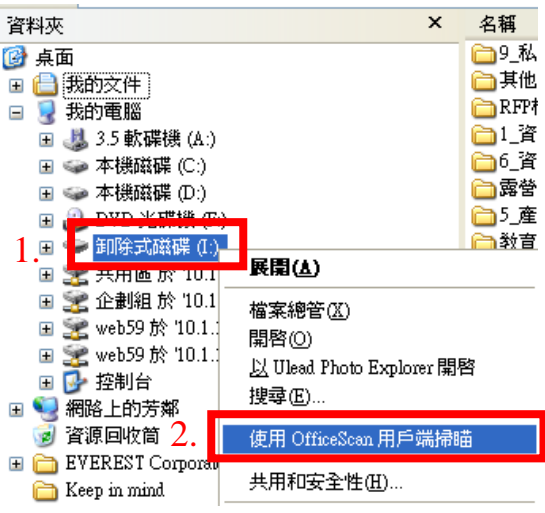

2.開始自動進行病毒掃描作業,直到掃描完成。

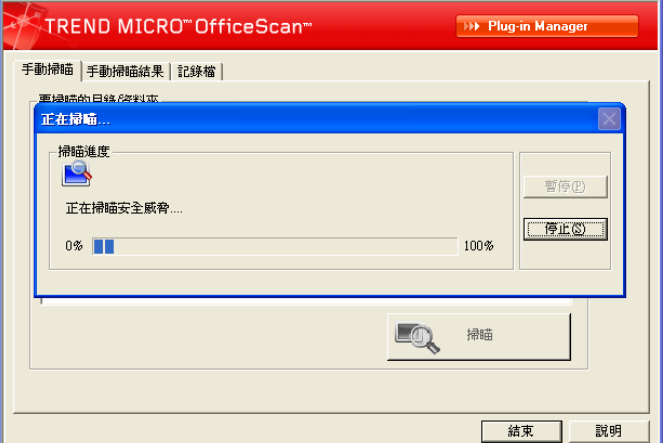

- 三、移除隨身碟:
	- 1.在螢幕右下角工具列找到 USB 圖示,以滑鼠左鍵連續快點該圖示 2 下。

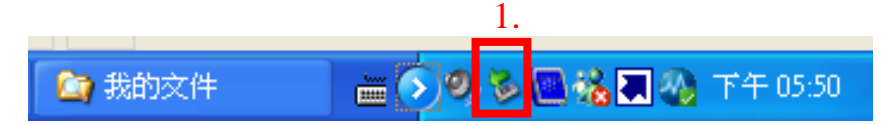

2.出現如下畫面(硬體裝置會隨連接之 USB 設備數量而有不同),點選『USB Mass Storage Device』,然後按「停止」。

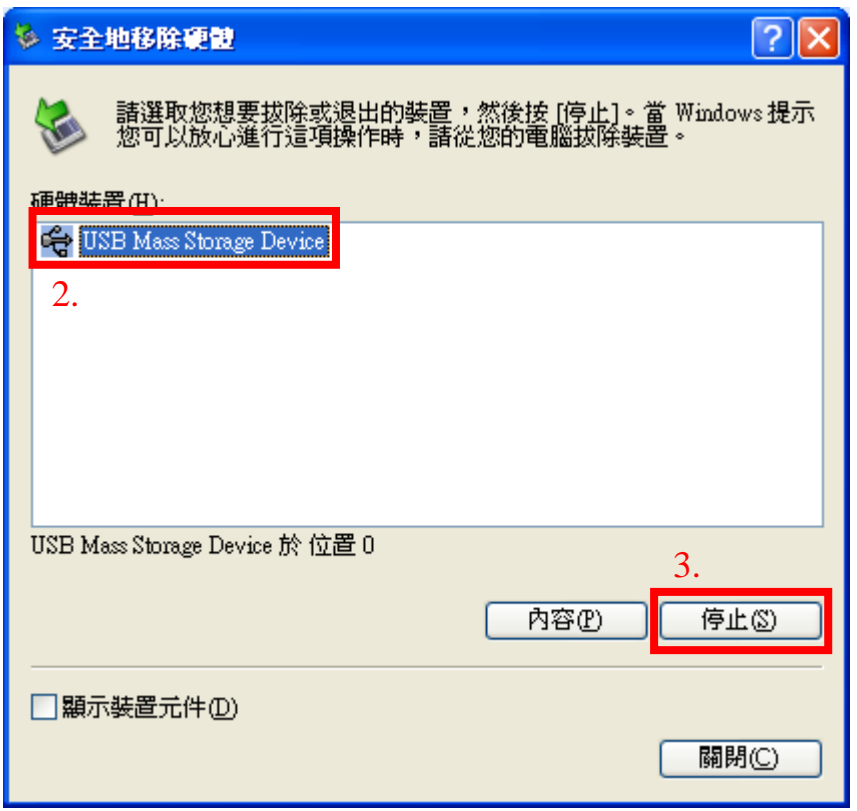

3.出現如下畫面,按「確定」。

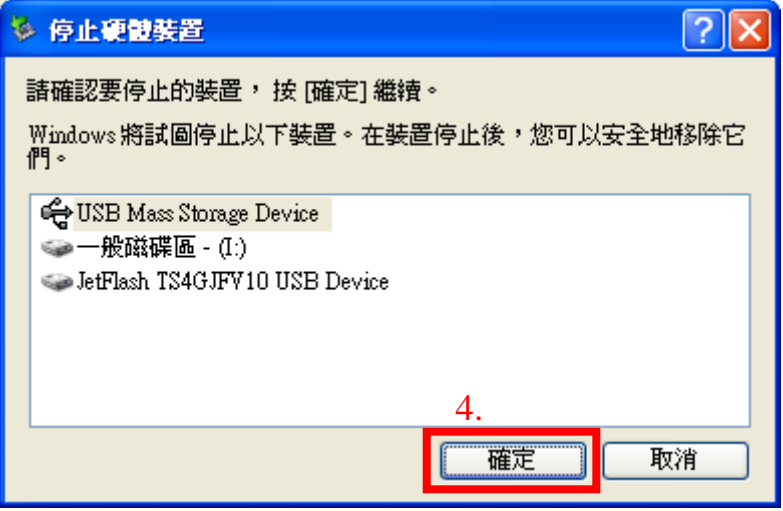

4. 出現如下畫面,即可將隨身碟從 USB 插槽拔除。

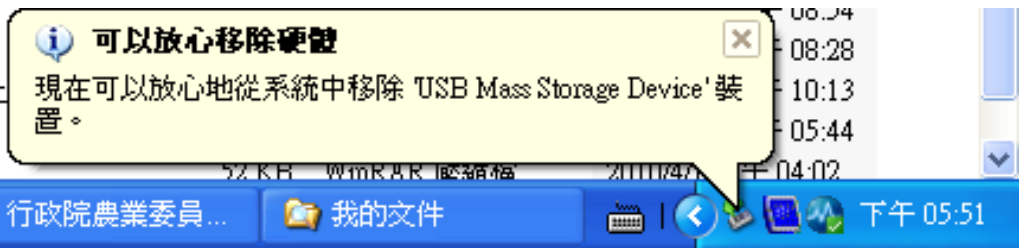